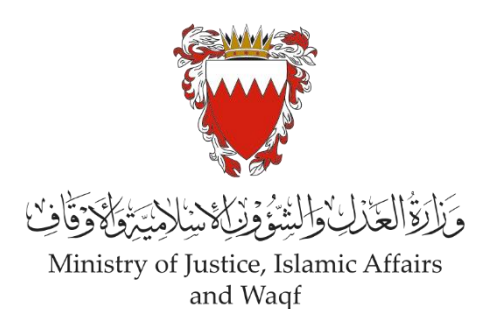

# **الدليل االرشادي لخدمة رفع دعوى مدنية " تعديل/ تغيير/إضافة في جواز السفر أو شهادة امليالد**  أو البطاقة الذكية أو الوثيقة العقارية "

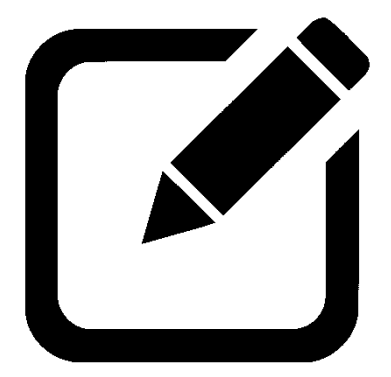

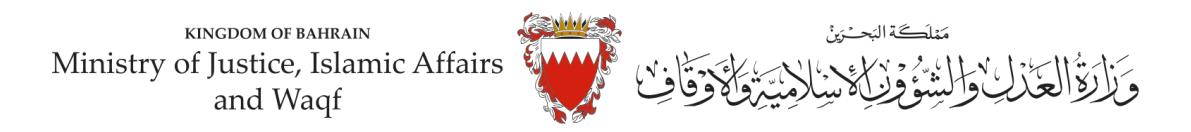

# **الدليل االرشادي لخدمةرفع دعوى مدنية "تعديل/ تغير/ إضافة في جواز السفر أو البطاقةالذكيةأووثيقة عقارية"**

### **موضوع الدعوى:**

" تعديل/ تغير / إضافة في جواز السفر أو البطاقة الذكية أو وثيقة عقارية "

### **املحكمة املختصة:**

### "صغرى – قضايا الدولة "

### **املستندات املطلوبة:**

- بطاقة هوبة للمدعي (الزامي)
- بيان موضوع الدعوى ووقائعها وطلبات المدعي (الزامي)
	- بطاقة هوبة المدعى عليه (ان وجد)
	- التوكيل الصادر عن املدعي )ان وجد(
- أسماء الشهود وعناوينهم وارقامهم الشخصية وأرقام الاتصال (اللقب)
	- الترجمة املعتمدة للمستندات املقدمة
		- مستنداتأخرى

### **الخصوم )املدعى عليهم(:**

- الإدارة العامة للجنسية والجوازات و الإقامة (في حال طلب التعديل أو التغير او الإضافة في جواز السفر)
	- هيئة المعلومات والحكومة الالكترونية (في حال طلب التعديل أو التغير أو الإضافة في البطاقة الذكية)
		- جهاز المساحة والتسجيل العقاري (في حال طلب التعديل أو التغير أو الإضافة في وثيقة عقاربة)

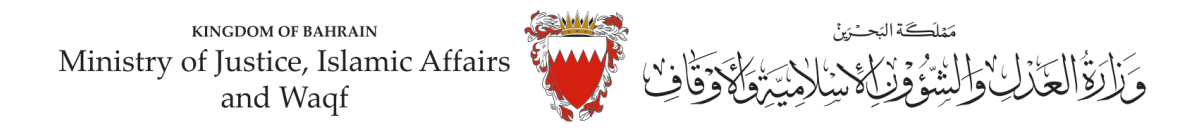

### **خطوات رفع الدعوى عبرموقع الحكومةااللكترونية**

- **-1 ادخل موقع الحكومة االلكترونية ) bh.Bahrain ).** 
	- **-2 اضغط على خانة األفراد.**

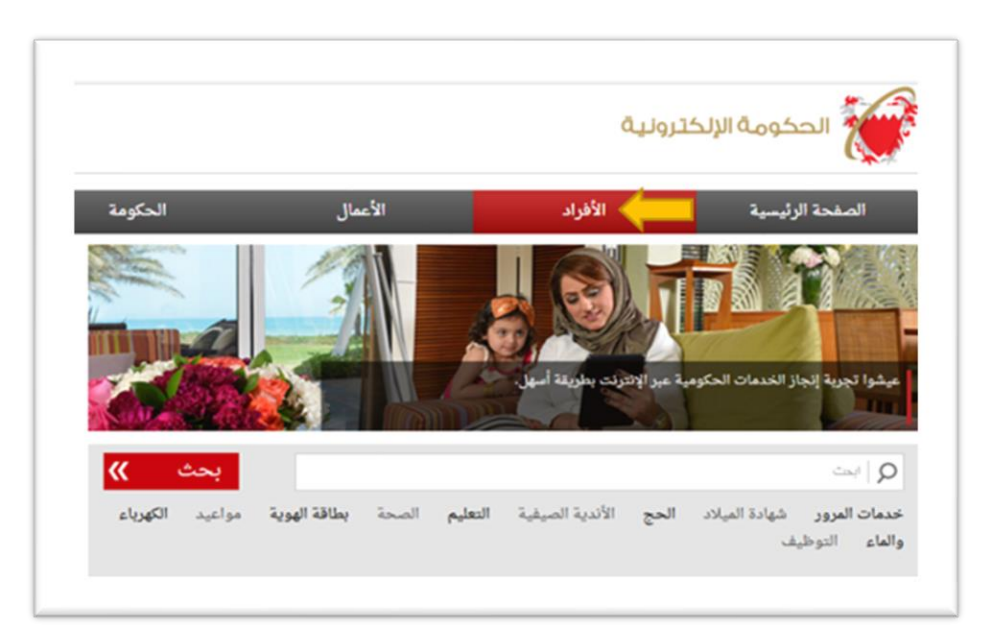

3- من الخدمات المقدمة لدى وزارة العدل والشئون الإسلامية والأوقاف اختار (خدمات المحاكم و القضايا).

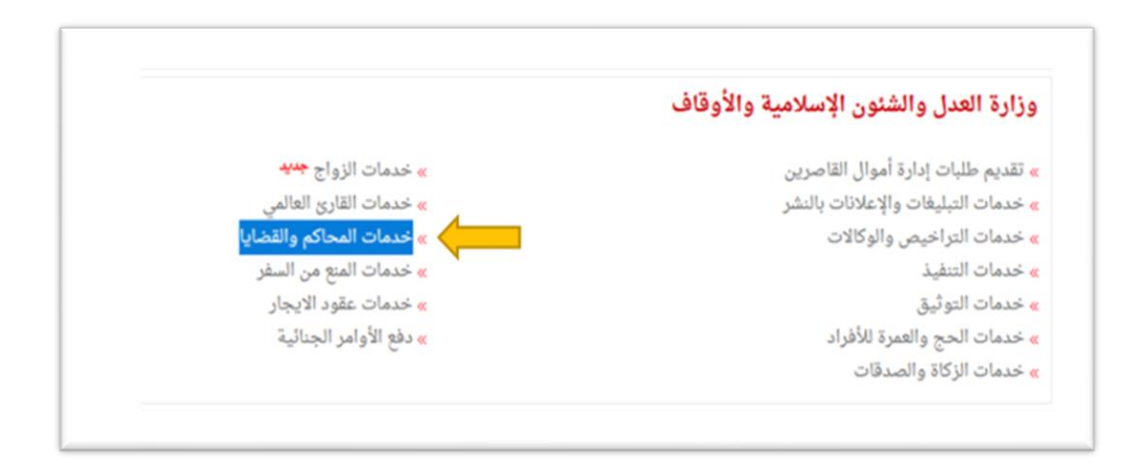

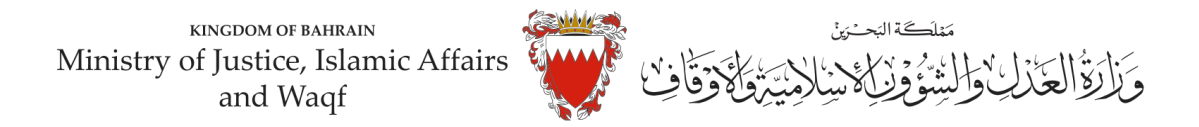

### **-4 اضغط علىزر" إبدأ الخدمة".**

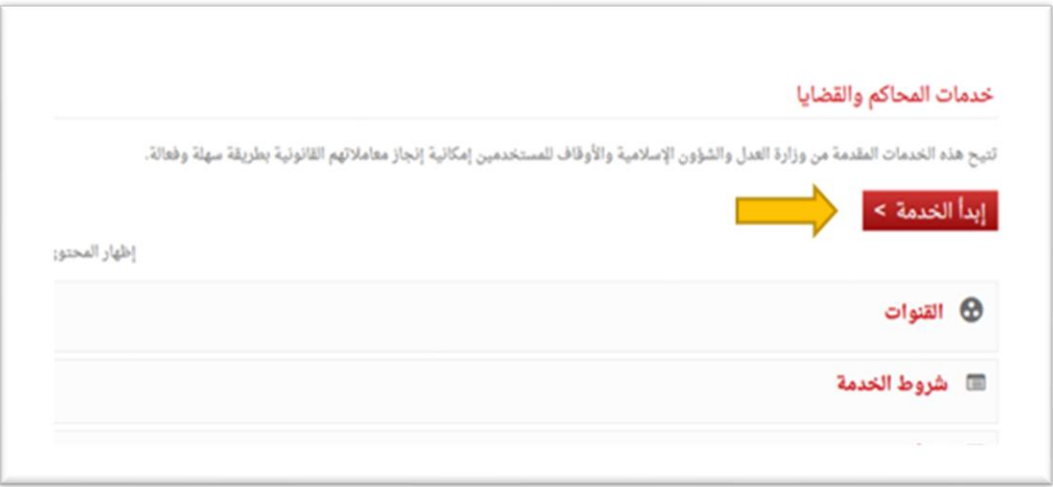

#### **-5 اختر من الخدمات املتوفرة " خدماتالدعاوى القضائية".**

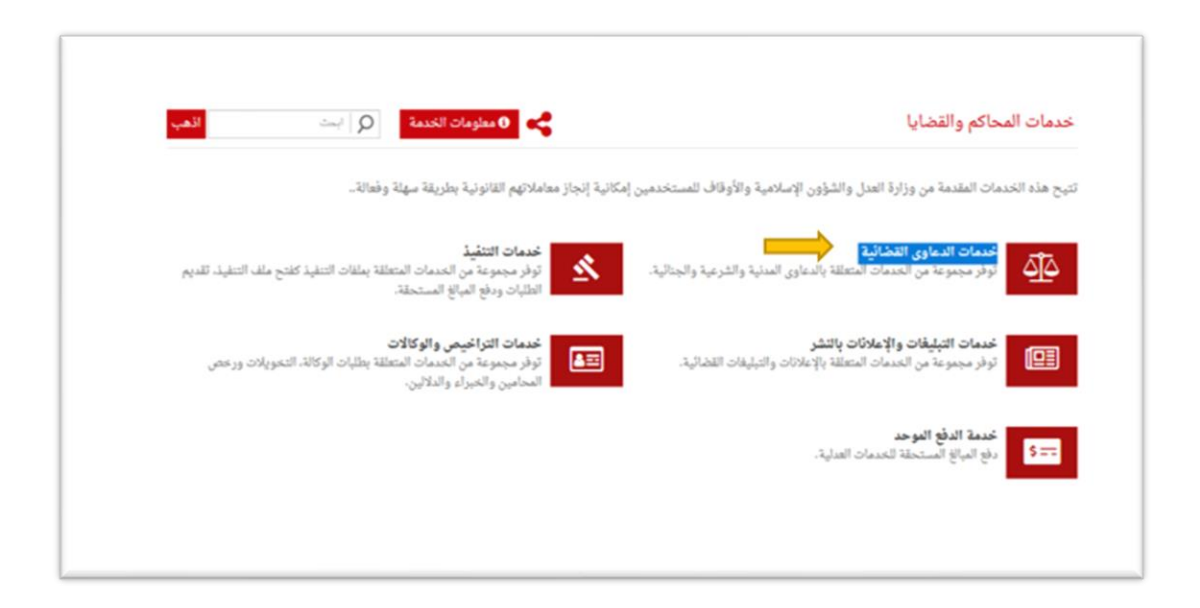

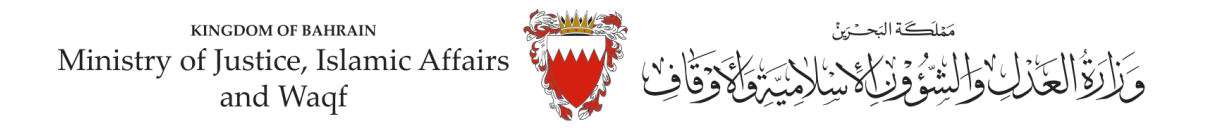

**-6 اختر "رفع دعوى قضائية".** 

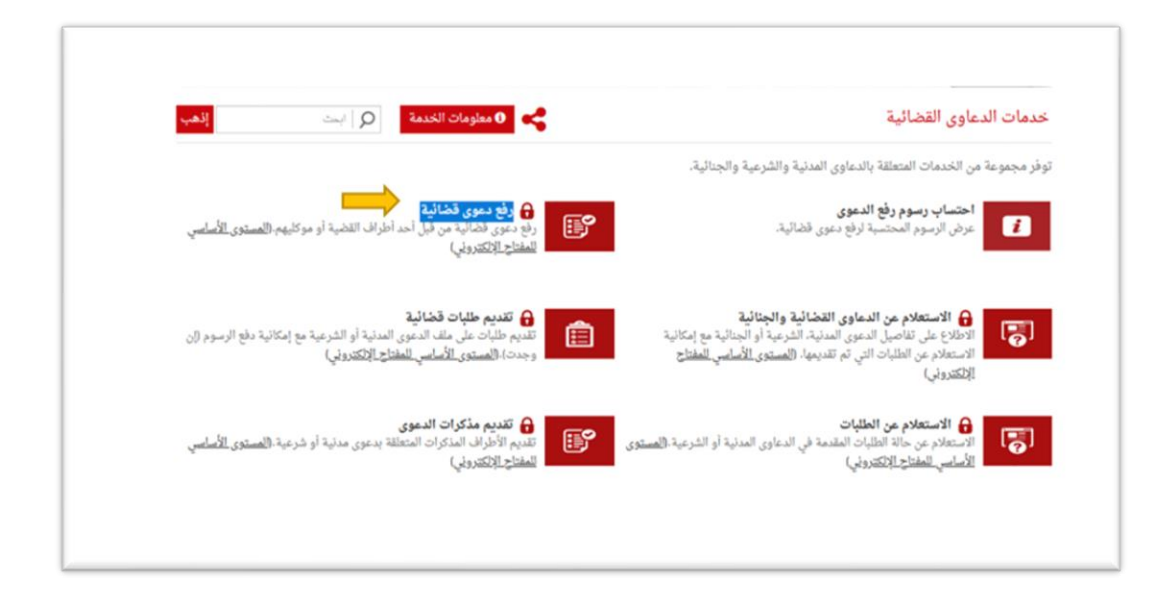

**-7 الدخول " باملفتاح االلكتروني":** ادخل رقم الهويةوكلمةاملرورومن ثم اضغط علىزرالدخول.

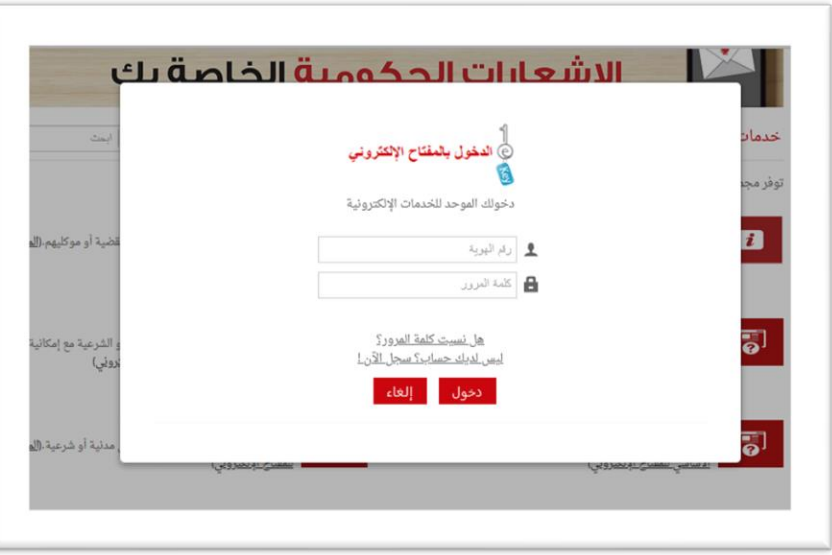

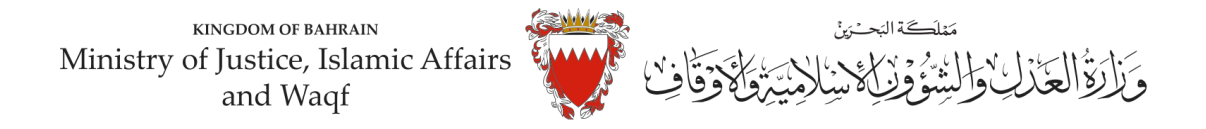

**-8 فيبياناتالدعوى القضائية، اخترنوع الدعوى من القائمة"مدنية".** 

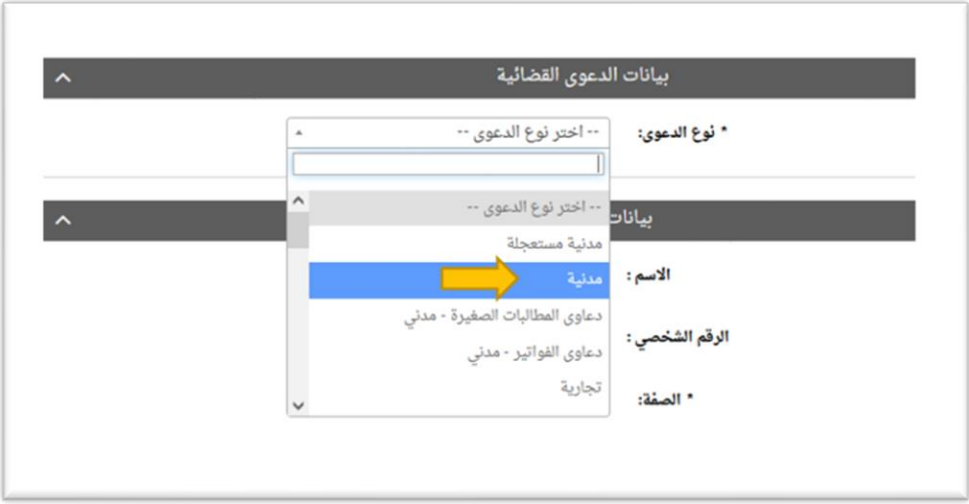

-9 **اخترصفةمقدم الدعوى من القائمة:** في حال تقديم الدعوى من مقدم الدعوى نفسهوبصفتهالشخصية، اختر"املدعي بشخصه".

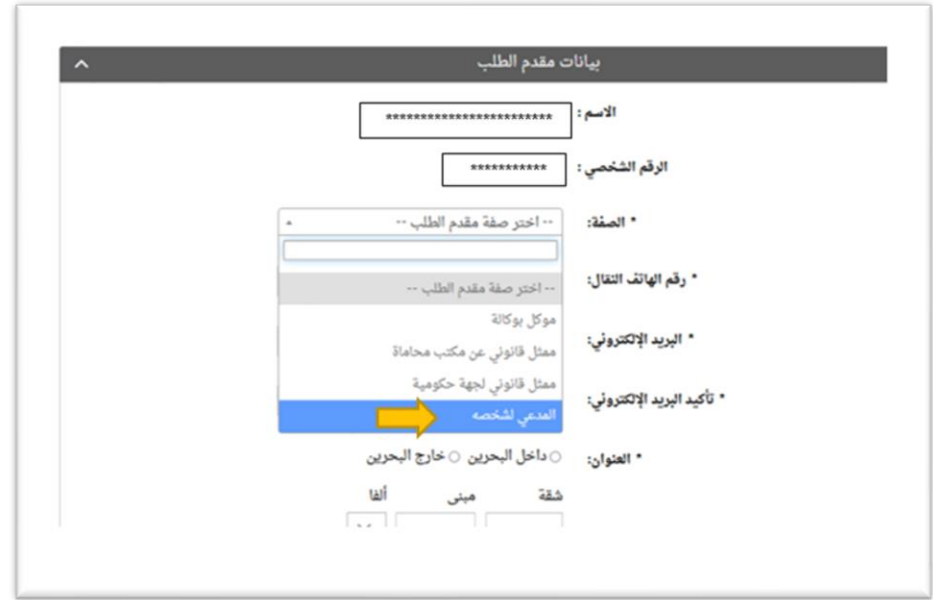

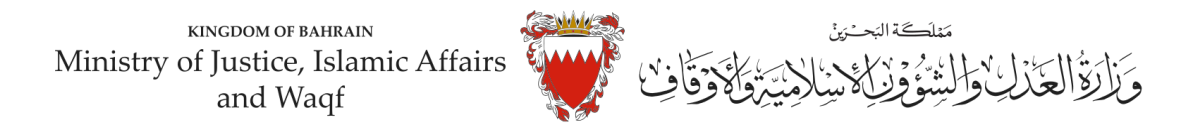

**-10 امل خانات بيانات مقدم الطلب )رقم هاتف النقال – البريد االلكتروني – العنوان( مع مراعاة الدقة، ومن ثم الضغط علىزرمواصلة.** 

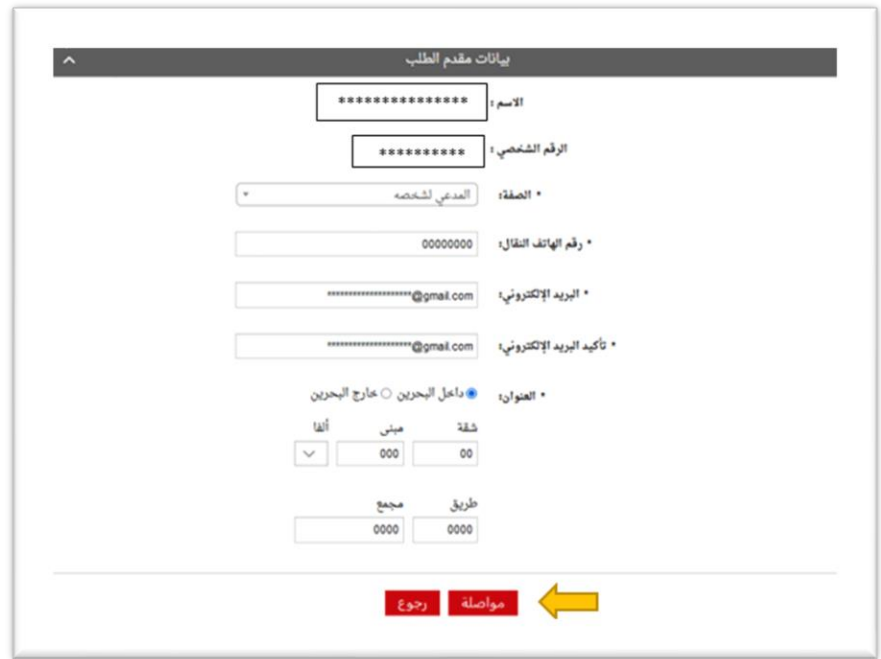

**-11 اخترموضوع الدعوى من القائمة: " تعديل/ تغي ير/ إضافة في جواز السفر أوالبطاقةالذكيةأووثيقة عقارية"، ادخل رقم )صفر(فيخانةمبلغ املطالبة،وتجاهلخانةرقم الدعوىاملتقابلة/رقم دعوىالضمان األصليةلعدم وجود دعوى متقابلة،وحدداملحكمة"صغرى-قضايا الدولة"في خانةاملحكمةاملختصة،ومن ثم علىزرمواصلة.** 

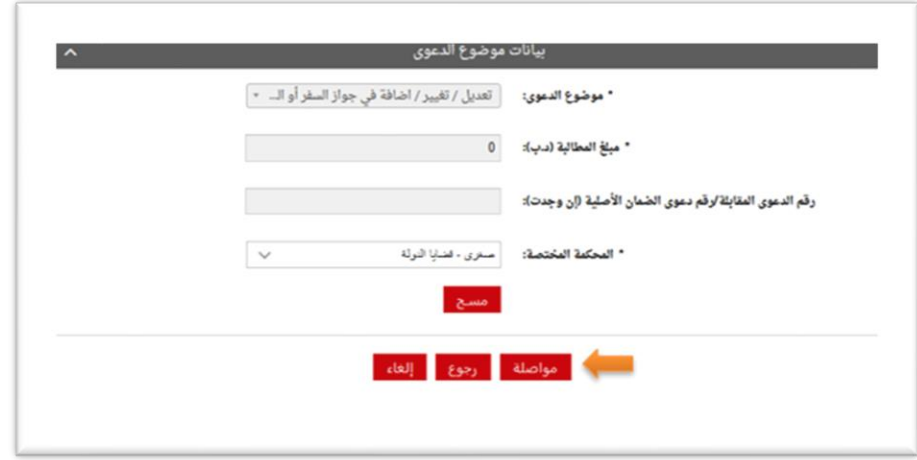

كيفية رفع دعوى مدنية "تعديل/ تغير/ إضافة في جواز السفر أو البطاقة الذكية أو وثيقة عقاربة" | 7

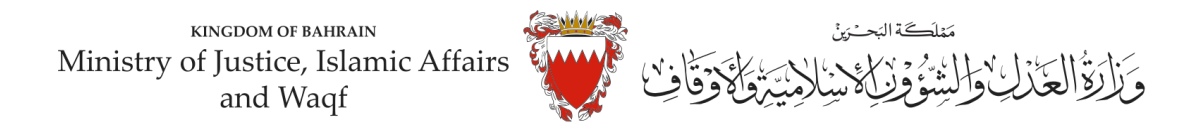

**-12 في صفحة بيانات األطراف، وحيث أن الدعوى ابتدائيةلذا يجباختيارصفةاألطراف كالتالي: : ً** <mark>أولاً:</mark> استكمل بيانات مقدم الطلب واختار <u>صفة الطرف " المدعى "</u> ومن ثم اضغط على زر إضافة.

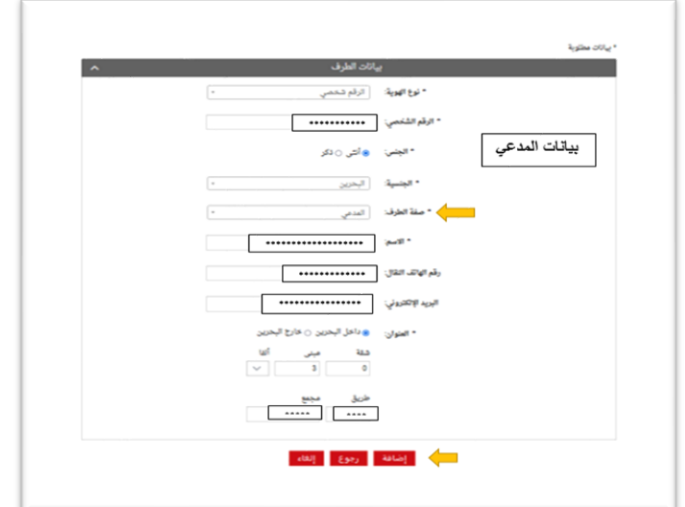

**- إذا كان املدعيين اكثر من طرف يتم إدخال بياناتهم )رقم هاتف النقال – البريد االلكتروني – العنوان ( واحد تلو اآلخر عبرالضغط علىزر"إضافة".**

**ثانيا:** ادخل بيانات )الجهة املراد اختصامها / كما هو مبين في الصفحة رقم 8 (،وكون الجهةفي هذه الدعوى هيئة حكومية لذا اختر نوع الهوية "هيئة حكومية" ومن ثم الجهة المراد اختصامها، واختار <u>صفة الطرف " المدعى عليه "</u> واكمل بقية البيانات )رقم هاتف النقال – البريد االلكتروني – العنوان(.

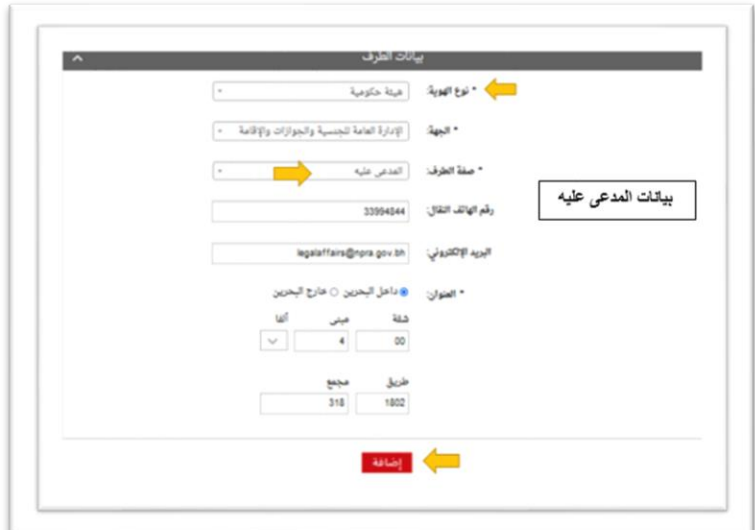

- **وفي حال اختصام كثرمن جهة يتم كذلك ادخال بياناتهم واحد تلو الآخر تبعاً للطريقة السابقة. ً** ملاحظة: لحذف أو تعديل أي طرف من الأطراف المضافة اضغط على زر <u>"الحذف"</u>.

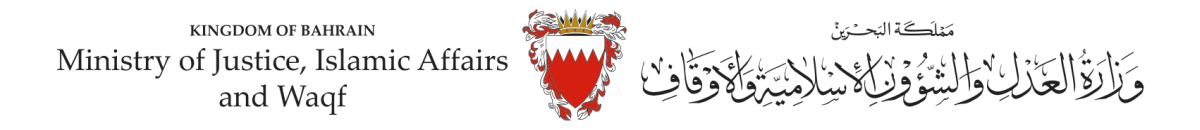

### **بعد إضافة جميع األطراف اضغط على "مواصلة".**

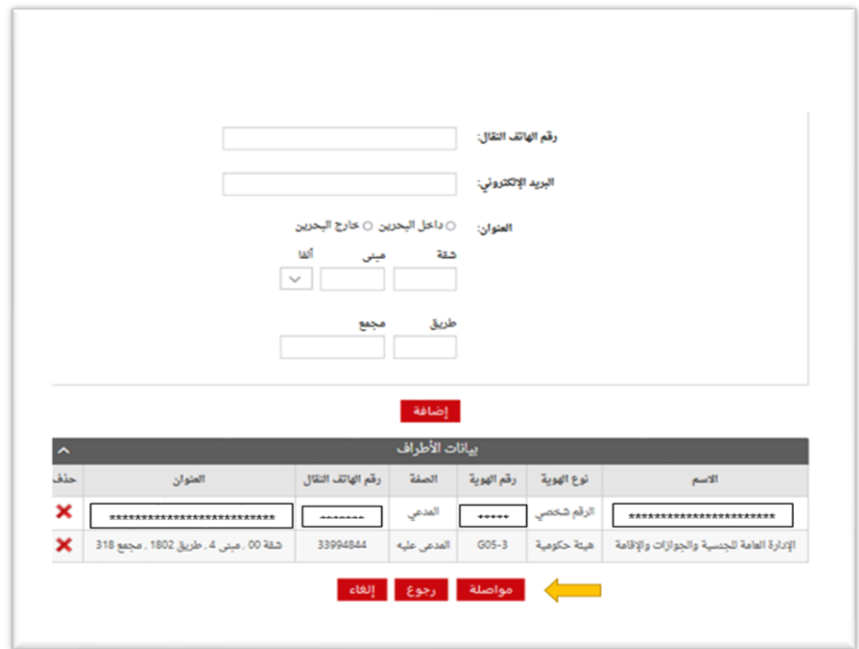

**تنويه: الخصوم )املدعى عليهم(في هذهالدعوى هم الجهاتالحكوميةالتالية:**

- (في حال طلب التعديل او التغير او الإضافة في جواز السفر) :الإدارة العامة للجن*س*ية والجوازات و الإقامة.

**- )في حال طلب التعديل او التغير او اإلضافة في البطاقة الذكية :هيئة املعلومات والحكومة االلكترونية.** 

**- )في حال طلب التعديل اوالتغيراواإلضافةفيوثيقة عقارية( :جهازاملساحةوالتسجيل العقاري.**

**وفي حال طلب التغيير والتعديل او اإلضافة في كافة املستندات )الجواز والبطاقة الذكية و الوثيقةالعقارية( يتم اختصام جميع الجهات الحكومية املذكورة اعاله.**

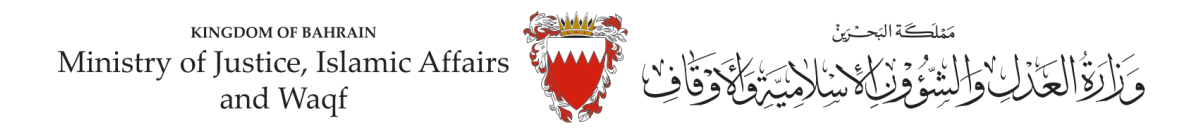

**-13 املرفقاتالخاصةبهذهالدعوى محددةفيصفحةبياناتاملرفقاتلذا:**

اختر نوع المرفق من القائمة مع مراعاة أن يكون الملف بصيغة (PDF. PNJ. JPG) وأن لا يتجاوز حجم كل مرفق 2MB، ويجبأن تكون دقةالصورةللمستندات)RESOLUTION )من 150 الى 200 Dpi.

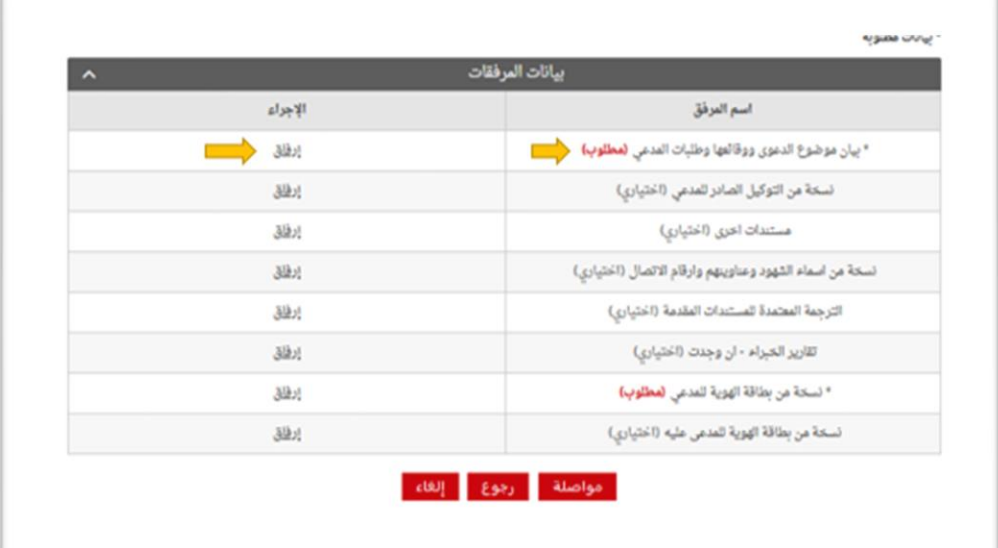

**مالحظة: يجبارفاق املستندات املؤشر عليها بـ "مطلوب" . " الزامي"** 

**- اختراملرفق من مكان حفظهفي جهازكواضغط علىزرإرفاق. - بعد االنتهاءمن ارفاق كل مرفقاتالدعوى اضغط علىمواصلة.**

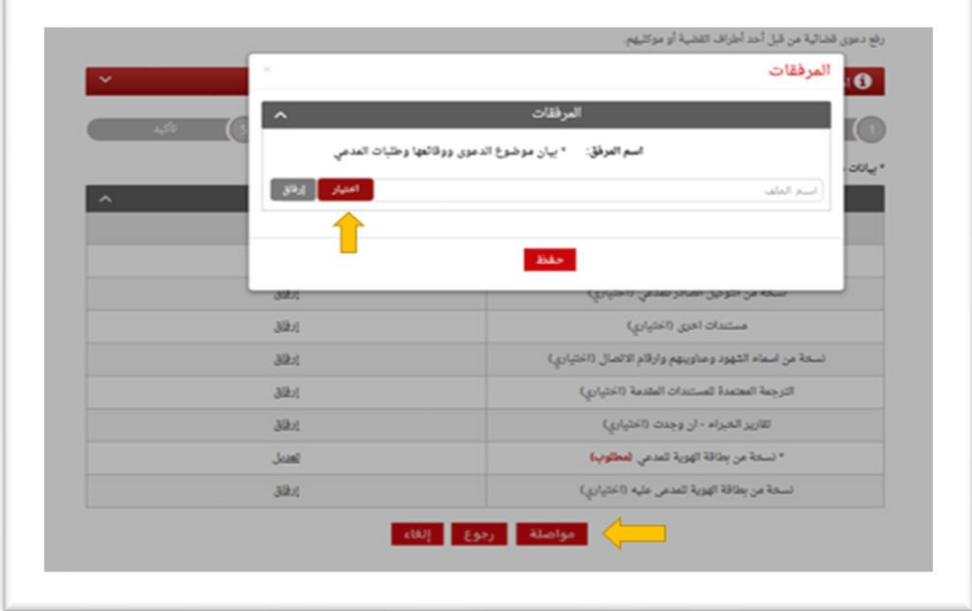

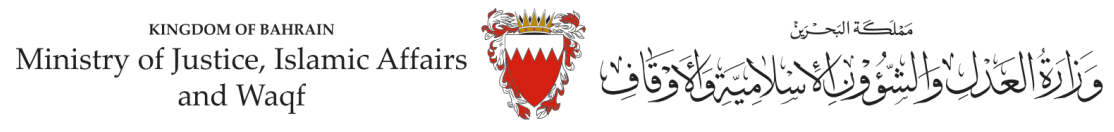

**املستنداتاملطلوبةلهذهالدعوى:**

 **- بطاقة هوية للمدعي )الزامي(** - بيان موضوع الدعوى ووقائعها وطلبات المدعي (لائحة دعوى تتضمن توجيه المحكمة والوقائع والأسباب والطلبات) **)الزامي( - بطاقة هوية املدعى عليه )ان وجد( - التوكيل الصادر عن املدعي )ان وجد( - أسماء الشهود وعناوينهم و أ رقامهم الشخصيةوأرقام االتصال )اللقب( - الترجمة املعتمدة للمستندات املقدمة** 

 **-مستنداتأخرى**

- **-14 الخطوة ما قبل األخيرة، التأكيد على الطلب:** 
	- -راجع البيانات المدخلة.
- لتعديل البيانات المدخلة اضغط على رابط التعديل الخاص بالبيانات المراد تعديلها.

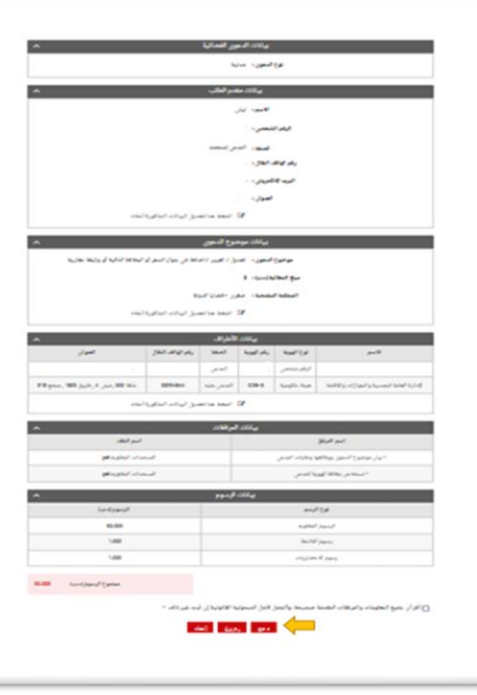

-لإرسال الطلب حدد مربع الإقرار ثم اضغط على (دفع) لسداد الرسوم القضائية المطلوبة.

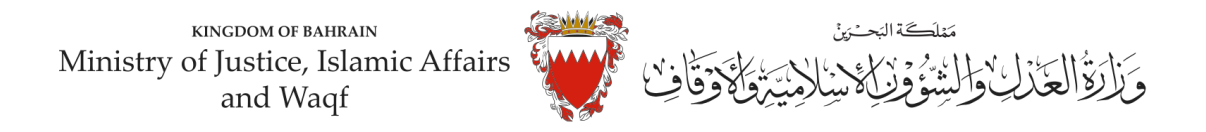

# **-15 اخترطريقةالدفع املناسبةلسدادرسوم هذهالدعوى.**

- يمكنك الدفع بواسطة بطاقة الصراف اآللي أو بطاقة االئتمان.

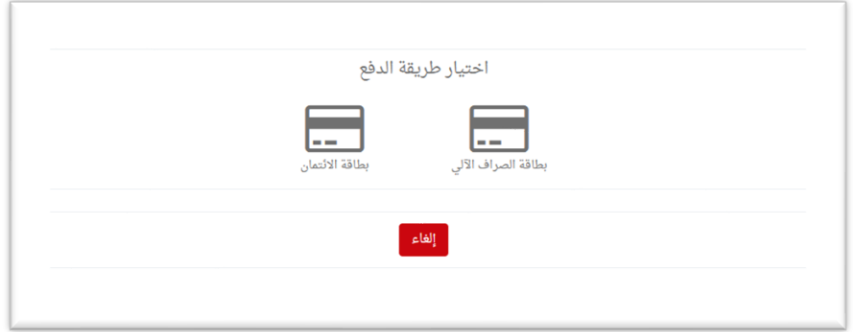

**- يجب االحتفاظ برصيد الدفع كإثبات لسداد الرسوم.** 

**-16 بعد االنتهاءمن خطوةالدفعسيتم تسجيل الدعوى،وسيتم عرضبياناتالدعوى وعنوانهاوبياناتمقدم الدعوى.**

ملاحظة: فور تسجيل الدعوى *س*تصل رسالة نصية ببيانات الدعوى وعنوانها وموعد الجلسة لأطراف الدعوى.

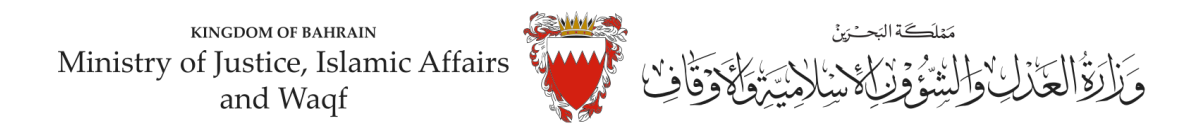

### **نموذج الئحة**

**لدى عدالة املحكمةالصغرى املدنية املوقرة .....** 

**املوضوع/ الئحةدعوى**

**مقدمة من / )) املدعي ((** 

**ضد/ )) املدعى عليه ((** 

### الوقائع والأسباب:

**)يجب ذكر أسباب الطلب(** 

**الطلبات:** 

**)يجب تحديد الطلبات كال على حدا(** 

**دمتم سندا للحق والعدالة ....** 

**املرفقات: )يجب ذكر نوع املرفق(** 

 **توقيع املدعي**